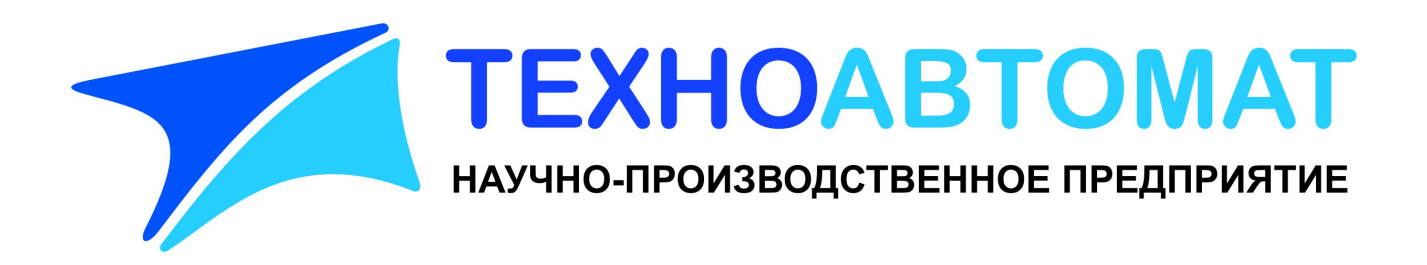

# Инструкция по монтажу и настройке регистратора уровня Рубин-1М АПВУ.05.00.00 И1

(ПО БИУ: 4.04, ПО БОС: 2.28)

г.Энгельс 2015г.

# Содержание

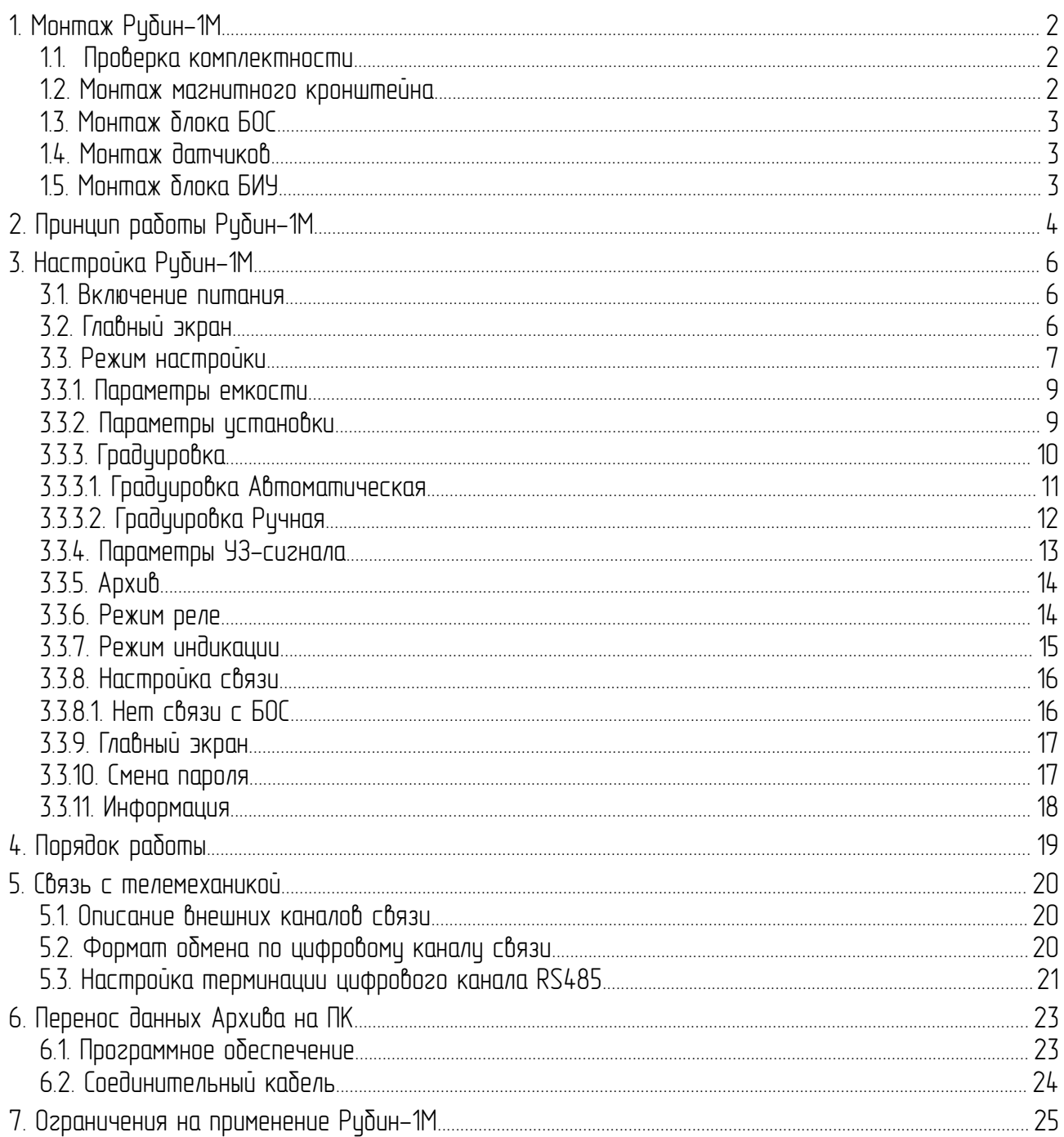

# 1. Монтаж Рубин-1М

#### 1.1. Проверка комплектности

Распаковать тару, проверить комплектность изделия и наличие технической документации.

Проверить целостность покрытий и окраски, убедиться в отсутствии наружных повреждений.

Проверить наличие маркировки на составных частях изделия и соответствие заводских номеров.

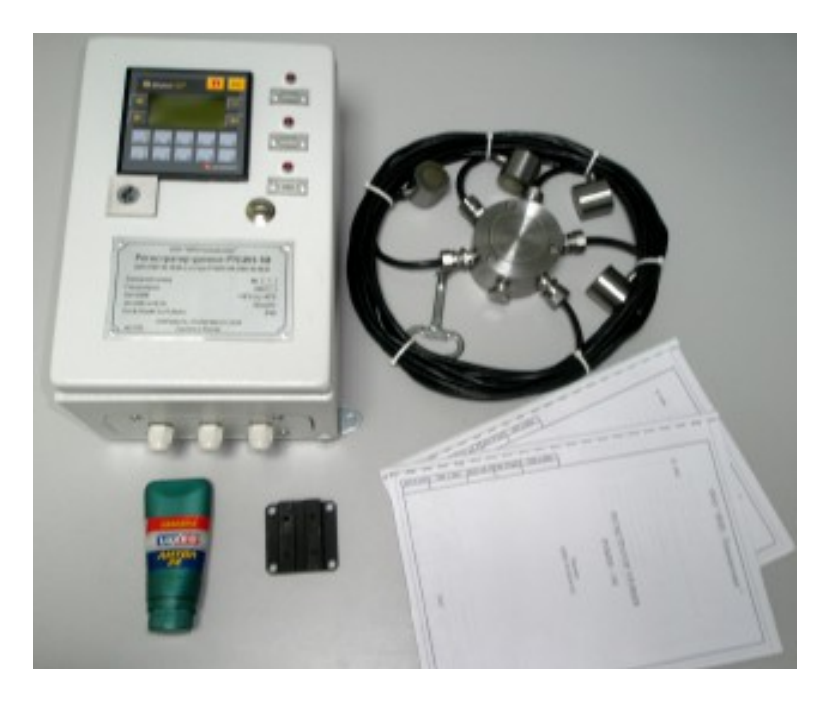

#### 1.2. Монтаж магнитного кронштейна

Присоединить магнитный кронштейн к корпусу БОС. Расположение кронштейна для:

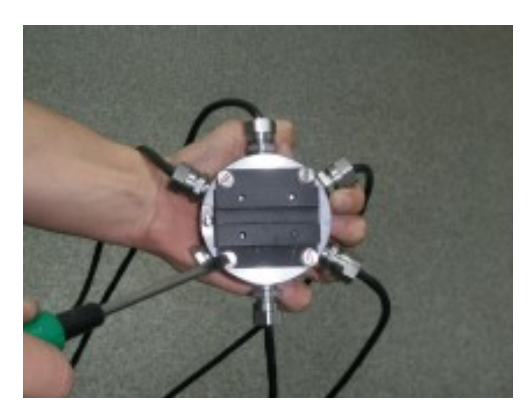

вертикальной емкости горинописанной емкости

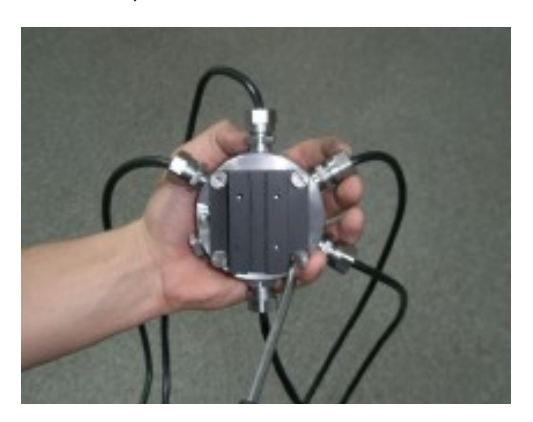

## 1.3. Монтаж блока БОС

Закрепить блок БОС на емкости при помощи магнитного кронштейна. Заземлить корпус БОС на корпус емкости.

#### 1.4. Монтаж датчиков

Установка блоков датчиков (БД) производится в следующей последовательности:

– определить места установки БД. БД одного уровня должны располагаться на емкости в месте контроля горизонтально на рекомендуемом расстоянии от 100 см до 200 см между собой (минимальное допустимое расстояние — 20см, максимально допустимое — ограничено длиной кабеля БД).

- наличие сварных швов между датчиками не влияет на работу прибора;

– поверхность в местах установки БД должна быть зачищена от краски и загрязнений до блестящего металла и не содержать раковин и выбоин;

- нанести небольшое количество смазки Литол-24 на поверхность БД или место истановки:

- установить БД.

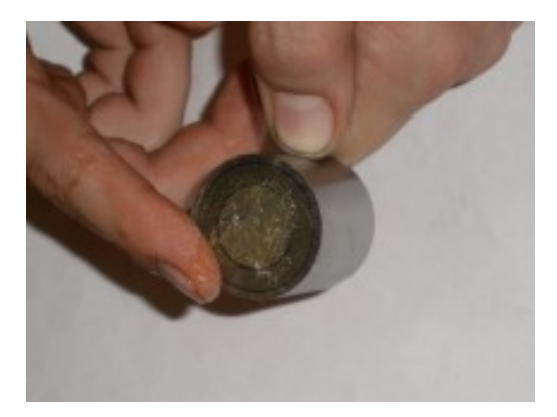

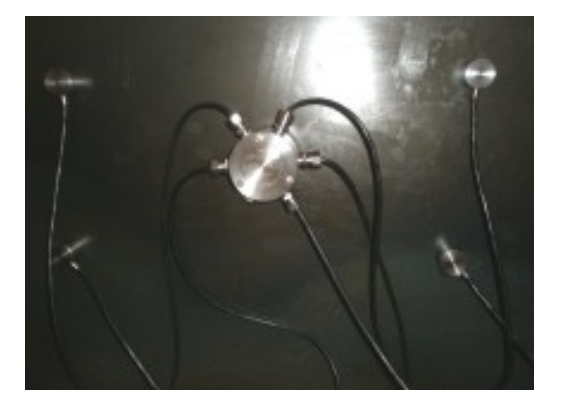

#### 1.5. Монтаж блока БИУ

 Установить блок БИУ в удобном для эксплуатации месте во взрывобезопасной зоне. Подключить кабель сетевого питания, сигнальный кабель БОС, исполнительный механизм и канал связи с системой телемеханики согласно схемы подключения АПВУ.05.00.00 РЭ Рубин-1М Приложение 1.

## 2. Принцип работы Рубин-1М

Регистратор Рубин-1М является прибором бесконтактного неинвазивного ультразвукового контроля наполнения технологической емкости на двух уровнях.

Каждая пара блоков датчиков (БД ВУ и БД НУ) Рубин-1М состоит из акустического излучателя (АИ) и акустического приемника (АП), как показано ниже на рисунке.

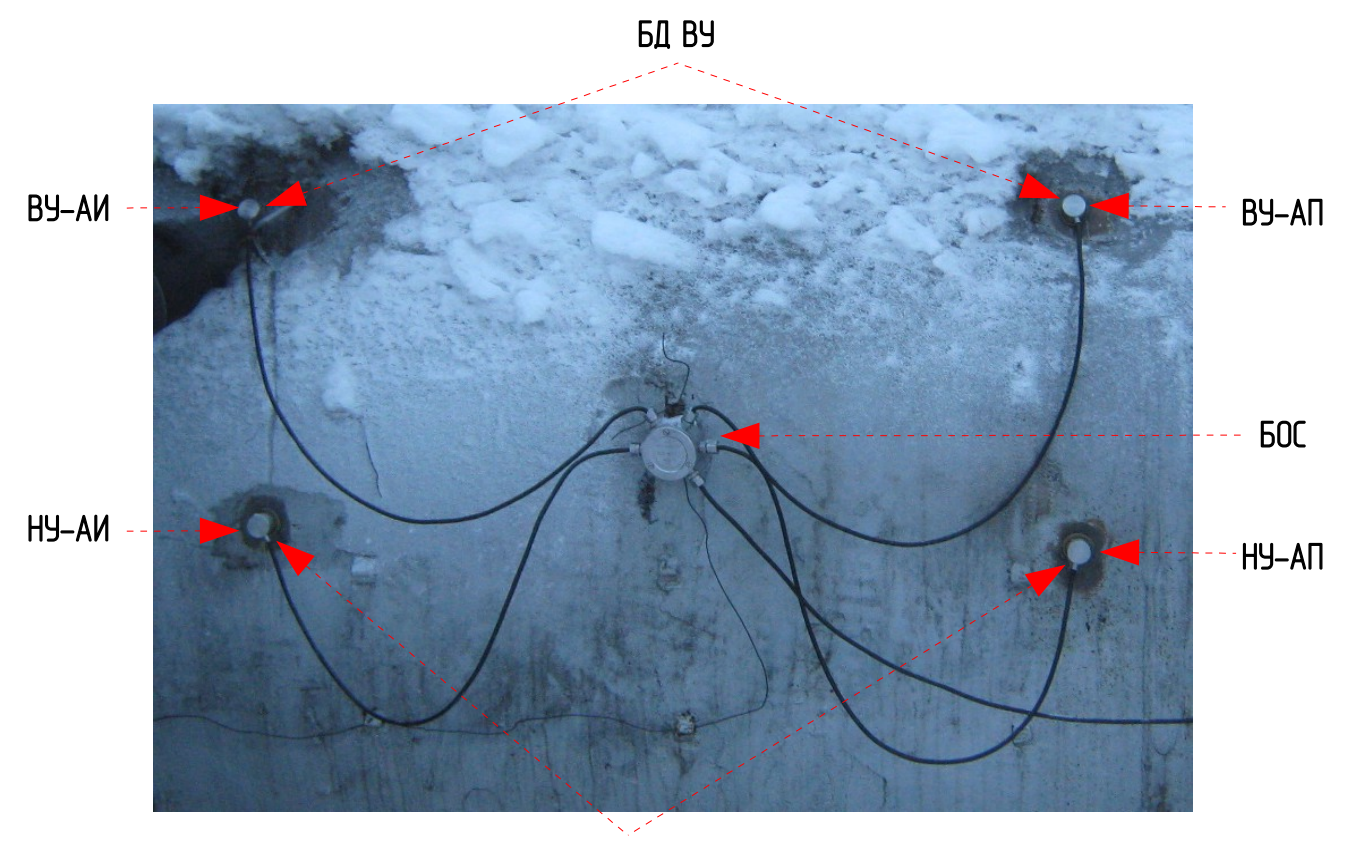

БД НУ

Акустический излучатель (АИ) возбуждает в стенке зондирующую механическую волну Лэмба, которую принимает акустический приемник (АП). Волна Лэмба состоит из разных мод (составляющих). Рабочими модами для регистратора являются симметричная (S) и антисимметричная (А) нулевого порядка, на рисунке ниже показано как они распространяются в стенке емкости.

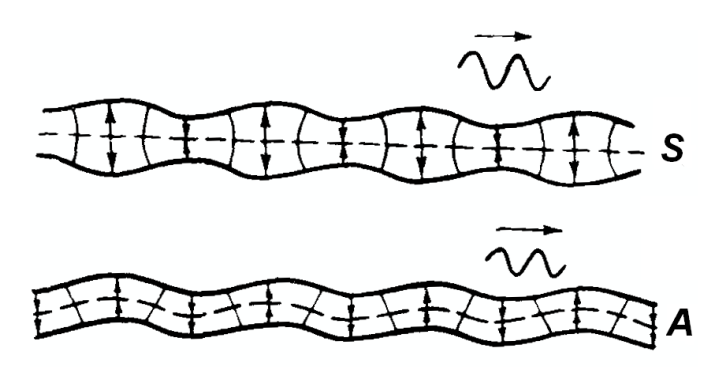

Если стенка емкости в месте истановки датчиков внитри контактириет с жидкостью, то часть энергии волны передается в жидкость, т. е. амплитида волны ослабляется. Если стенка емкости свободна от контакта с жидкость, когда внутри напротив датчиков находится газ, то волна приходит на приемник без затухания.

В результате, с приемника можно получить следующий сигнал:

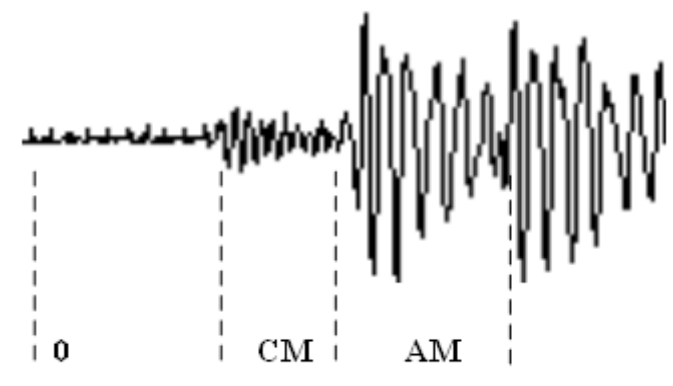

где  $0$  — момент возбуждения излучателя, СМ — симметричная мода сигнала приемника, АМ — антисимметричная мода сигнала приемника.

По степени затухания зондирующего сигнала можно судить о наличии либо отсутствии жидкости напротив места установки датчиков одного уровня, таким образом реализуется основная функция регистратора «Рубин-1М» - сигнализация предельных уровней жидкости. Для сигнализатора измерительными каналами являются: «НУ-АИ — НУ-АП» и «ВУ-АИ — ВУ-АП».

В регистраторе «Рубин-1М» так же реализована функция уровнемера, которая позволяет примерно оценить текущий уровень жидкости между предельными уровнями. Для уровнемера измерительными каналами являются: «НУ-АИ -BY-АП» и «ВУ-АИ -- НУ-АП».

# 3. Настройка Рубин-1М

#### 3.1. Включение питания

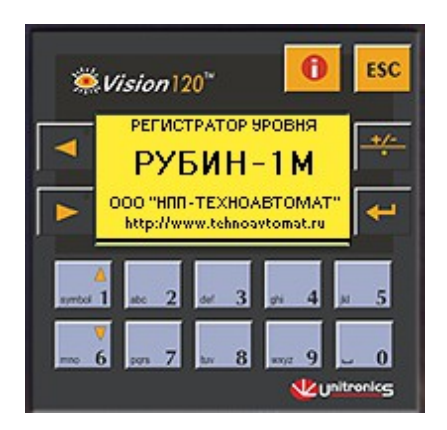

При включении питания БИУ на экране контроллера появится название изделия и наименование фирмы производителя. В этот же момент будет происходить поиск БОС, после которого отобразится Главный экран автоматического режима с изображением емкости или появится сообщение "Нет связи с БОС". Если БОС не найден необходимо проверить правильность подключения БОС, исправность цепей питания и связи, настройку связи (см. п.3.3.8).

#### 3.2. Главный экран

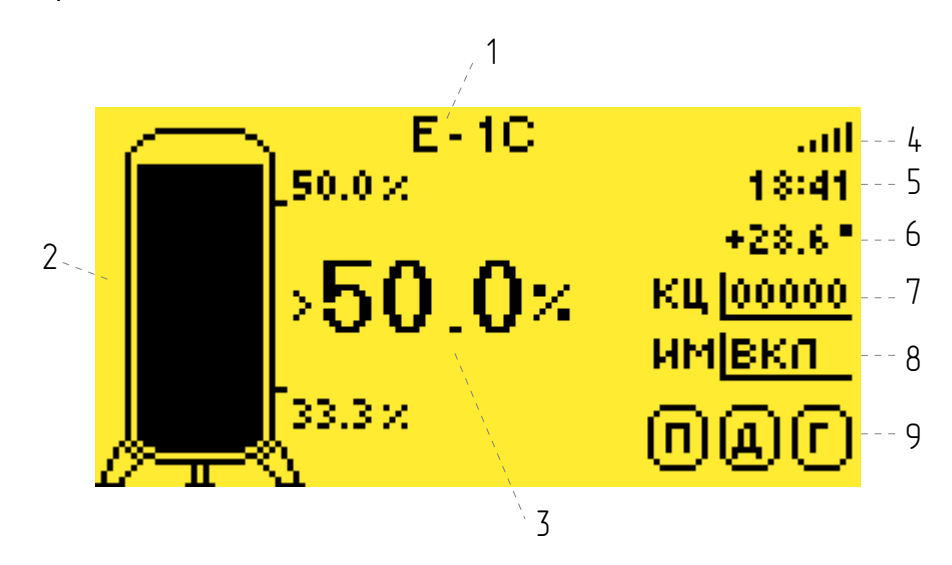

На Главном экране отображается следующая информация:

1) Имя емкости, задается в п.3.3.1. Параметры емкости.

2) Схематичное изображение емкости с предельными ировнями (в %), предельные ировни задаются в п.3.3.2. Параметры истановки.

3) Значение текущего непрерывного уровня (в %).

4) Индикатор связи с БОС. На рисунке Главного экрана выше индикатор с 5-ю делениями соответствует отличной связи без ошибок. Допускается моргание одного деления индикатора. При 3-х и менее активных делениях следует проверить целостность канала связи с БОС и настройки связи. При отсутствии связи появится экран «Нет связи с БОС» (см. п.3.3.8.1. Нет связи с БОС). Индикатор связи присутствует в большинстве пунктов настройки Рубин-1М.

5) Текущее время, задается в п.3.3.9. Главный экран.

6) Температура БОС в градусах Цельсия, может отличаться от температуры окружающего воздуха на несколько градусов.

7) Счетчик циклов срабатывания. Увеличение счетчика циклов происходит, если уровень жидкости от нижнего уровня достиг верхнего уровня, а затем снизился до нижнего уровня. По достижении значения КЦ = 30000 счетчик обнуляется. Обнулить счетчик циклов вручную можно в п.3.3.9. Главный экран.

8) Состояние исполнительного механизма (Вкл./Выкл.), зависит от настроек п.3.3.6. Режим реле и п.3.3.7. Режим индикации.

9) Индикаторы состояния каналов измерения прибора (активное состояние - светлая  $\delta$ цква на темном фоне  $\blacksquare$ ). Г – требуется градуировка (см. **п.3.3.3. Градуировка**), Д — слабый сигнал датчиков (см. п.3.3.4. Параметры УЗ-сигнала),  $\Pi$  — высокий уровень помех (см. п.3.3.4. Параметры УЗ-сигнала).

Внимание! Значение текцщего непрерывного цровня является приблизительным и служит для примерной оценки текущего состояния наполнения емкости. Погрешность определения непрерывного уровня зависит от многих факторов, но обычно лежит в пределах от  $\pm 1$  см до  $±10$   $~\text{cm}$ 

### 3.3. Режим настройки

Для входа в Режим настройки необходимо находясь на Главном экране (см. п. 3.2. Главный  $\sigma$ экран) нажать клавишу "Esc", ввести пароль (пароль по умолчанию "0000") и нажать клавишу «Enter».

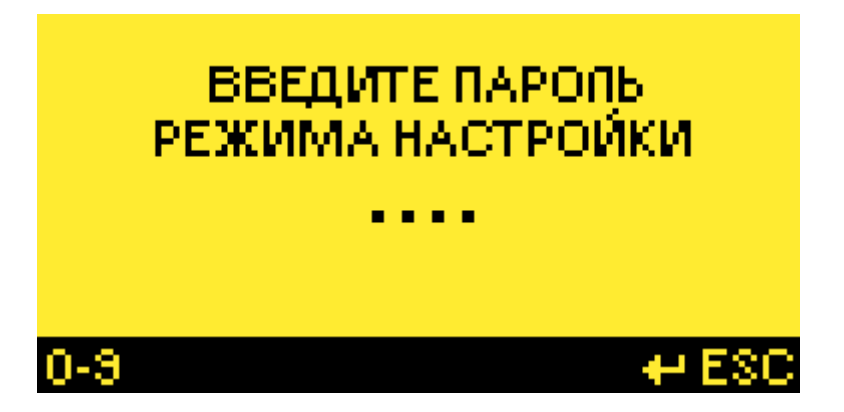

Для выхода из Режим настройки необходимо находясь в меню Режима настройки нажать клавишу "Esc", выбрать «ДА» и нажать клавишу «Enter».

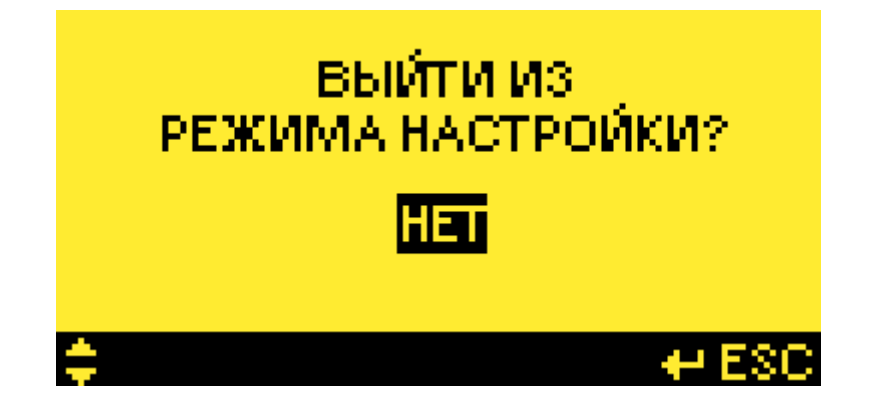

Ниже показана стриктира меню Режима настройки: Главный экран <=> Ввод пароля/Выход из Режима настройки <=> Режим настройки

Меню режима настройки:

- Параметры емкости
- Параметры установки
- Градуировка
- Параметры УЗ-сигнала
- Архив
- Режим реле
- Режим индикации
- Настройка связи
- Главный экран
- Смена пароля
- Информация

Переход между пунктами Меню осуществляется клавишами "▲" и "▼", выбор – клавишей " $E$ nter", выход – клавишей " $E$ sc".

Внимание! Внутри пунктов Меню, там где необходимо произвести изменения параметров, для вступления изменений в силу необходимо прощелкать клавишей "Enter" до конца пункта, при этом появится надпись "Выполнено" на нижней панели (кроме пункта Градуировка).

Внимание! На нижней панели меню отображаются активные в данном пункте клавиши.

Первичная настройка прибора осуществляется последовательно, начиная с первого пункта Меню, за исключением пункта Градуировка, который выполняется в последнюю очередь (см. п. 3.3.3. Градуировка).

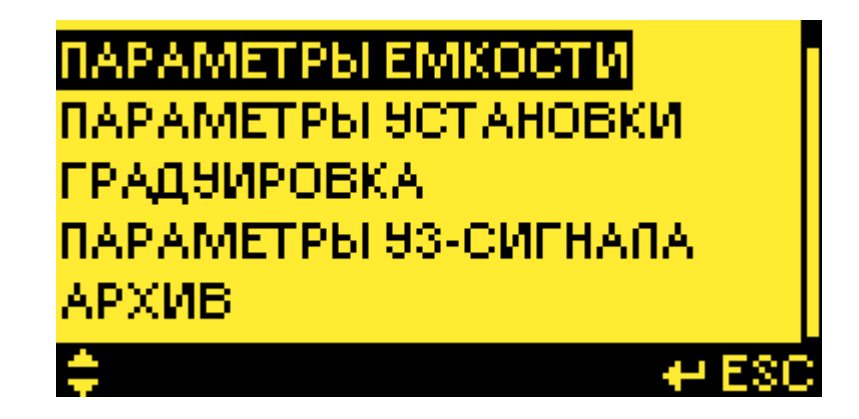

#### 3.3.1. Параметры емкости

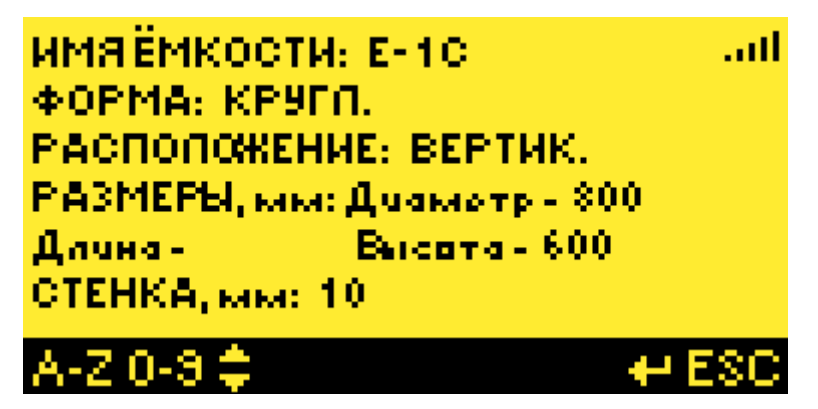

Здесь задаются информационные и технологические параметры емкости, необходимые для правильной настройки прибора.

Имя емкости: до 8 символов, латинские биквы и цифры, отображается на главном экране.

Форма: КРУГЛ./ПРЯМОУГ., круглая или прямоугольная форма емкости.

Расположение: ГОРИЗОНТ./ВЕРТИК, горизонтальное или вертикальное расположение **емкости** 

Размеры, мм: Диаметр/Ширина, Длина, Высота, размеры емкости в миллиметрах, в зависимости от формы и расположения емкости задаются различные размеры, необходимы для корректной градуировки и расчета предельных и текущего уровней.

Стенка, мм: толщина стенки емкости в миллиметрах, необходима для корректной градуировки.

Внимание! При вводе размеров, если один из них не активен (например Длина как на рисунке выше), необходимо дополнительно нажать клавишу «Enter» для ввода следующего размера.

Внимание! Для вступления изменений в силу необходимо прощелкать клавишей «Enter» до конца, при этом появится надпись "Выполнено" на нижней панели.

**Внимание!** Для отмены ввода нажмите «Esc»

#### 3.3.2. Параметры установки

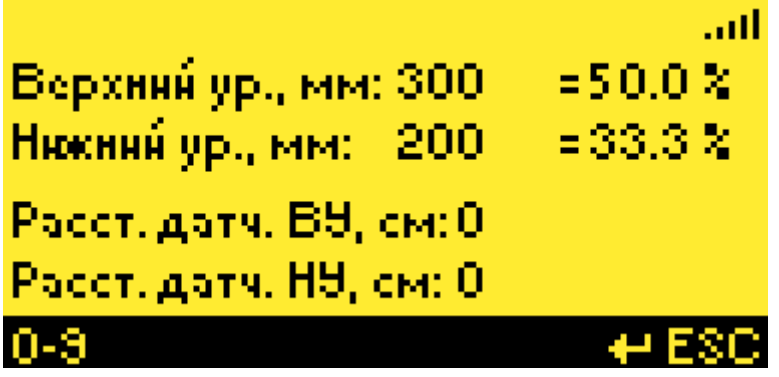

Здесь задаются параметры установки датчиков на емкости, необходимые для правильной настройки прибора.

Верхний ур., мм: место установки БД верхнего уровня в миллиметрах от нижнего края емкости, автоматически пересчитывается в проценты от высоты (для вертикальной емкости) или от диаметра (для горизонтальной емкости);

Нижний ур., мм: место установки БД нижнего уровня в миллиметрах от нижнего края емкости, автоматически пересчитывается в проценты от высоты (для вертикальной емкости) или от диаметра (для горизонтальной емкости);

Расст. датч. ВУ, см: расстояние межди датчиками ВУ в сантиметрах, необходимо для корректной градуировки прибора;

Расст. датч. НУ, см: расстояние между датчиками НУ в сантиметрах, необходимо для корректной градуировки прибора.

Внимание! Можно не вводить расстояние между датчиками, задав этот параметр равным нулю, но при этом не бидет выполнена корректировка градиировки прибора (необходимая, например, при наличии помех). Расстояние между датчиками допускается вводить с точностью в 5 сантиметров.

Внимание! Для вступления изменений в силу необходимо прощелкать клавишей «Enter» до конца, при этом появится надпись "Выполнено" на нижней панели.

Внимание! Для отмены ввода нажмите «Esc».

# 3.3.3. Градуировка

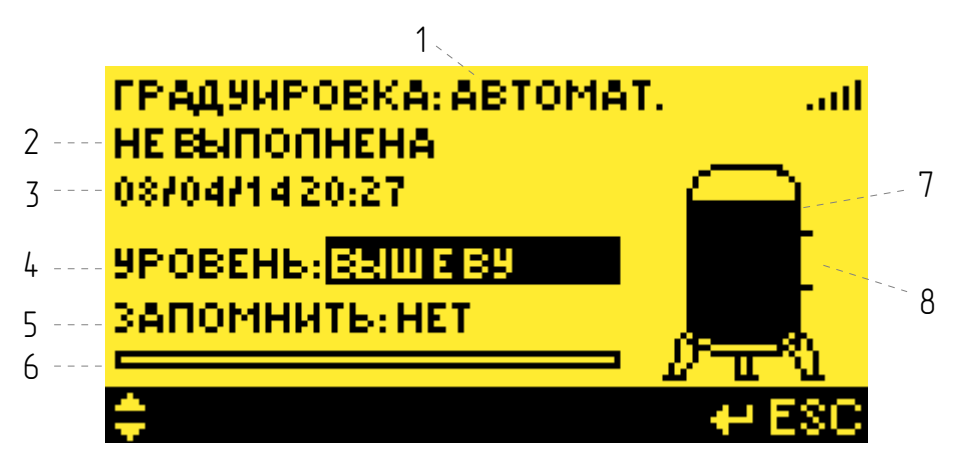

Этот пункт меню является основным в настройке прибора.

Экран **Градиировка** состоит из следиющих элементов:

1) ГРАДУИРОВКА: [ АВТОМАТ. , РУЧНАЯ ]. Режим градцировки выбирается прибором как описано ниже.

2)  $I$  НЕ ВЫПОЛНЕНА, ВЫПОЛНЯЕТСЯ, ВЫПОЛНЕНА  $I$ . Статус градуировки.

3) ДД/ММ/ГГ ЧЧ:ММ. Дата и время последнего изменения статуса градуировки.

4) УРОВЕНЬ: [ ВЫШЕ ВУ , РОВНО ВУ , МЕЖДУ ВУ И НУ , РОВНО НУ , НИЖЕ НУ]. Выбор текущего уровня наполнения для градуировки, вводится пользователем.

5) ЗАПОМНИТЬ: [ НЕТ , ДА , СБРОС ]. Выбор действия градуировки для текущего уровня наполнения, вводится пользователем.

6) Индикатор выполнения текущего действия градуировки.

7) Условное изображение емкости и выбранного уровня наполнения для градуировки.

8) Зона индикации запомненной градуировки текущего уровня. Напротив уровня, для которого запомнена градуировка появляется знак «+».

Смысл градуировки заключается в том, чтобы относительно предельных уровней ВУ и НУ прибор сопоставил параметры зондирующего сигнала и соответствующие им состояния наполнения емкости. Ниже описана последовательность градуировки.

Внимание! Перед началом Градиировки желательно ибедиться в отситствии сильных помех (см. п. 3.3.4. Параметры УЗ-сигнала).

Внимание! Если после выполнения градуировки в процессе работы прибора его параметры под воздействием внешних факторов (температуры, помех, механическое воздействие на датчики и др.) изменятся на столько, что могут привести к ошибке определения предельных ировней более 10 см, то активириется индикатор «Г» на Главном экране (см. **п.3.2. Главный** экран).

#### 3.3.3.1. Градиировка Автоматическая

При первом включении прибора или если все запомненные уровни сброшены – статус градуировки «НЕ ВЫПОЛНЕНА», в зоне индикации справа от емкости нет ни одного знака «+».

Для начала градцировки необходимо выбрать «**УРОВЕНЬ**», на который в данный момент заполнена емкость. Затем выбрать действие «ЗАПОМНИТЬ:ДА». После нажатия «Enter»  $3$ апустится градуировка в режиме «АВТОМАТ.», статус градуировки поменяется на «Выполняется» (см. рисцнок ниже), изменение параметров градуировки заблокируется до завершения текущего действия. Ход выполнения градуировки будет отображаться на индикаторе (см. рисцнок ниже). Выполнение первой градцировки, когда еще нет запомненных уровней, может занять более минуты, т. к. выполняется первичная настройка параметров рабочего сигнала.

Внимание! Запоминание первого уровня всегда происходит в режиме «АВТОМАТ.».

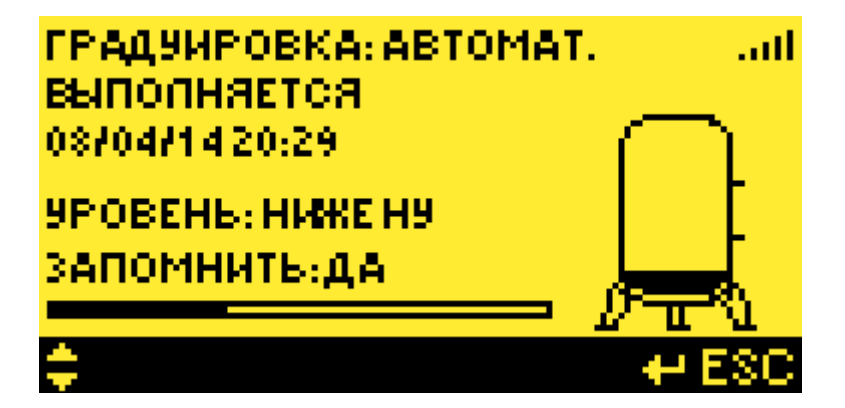

Когда индикатор достигнет своего предела, это будет означать, что градуировка для текущего уровня выполнена, напротив запомненного уровня появится знак «+», параметры градуировки разблокируются для возможности их изменения (см. рисунок ниже).

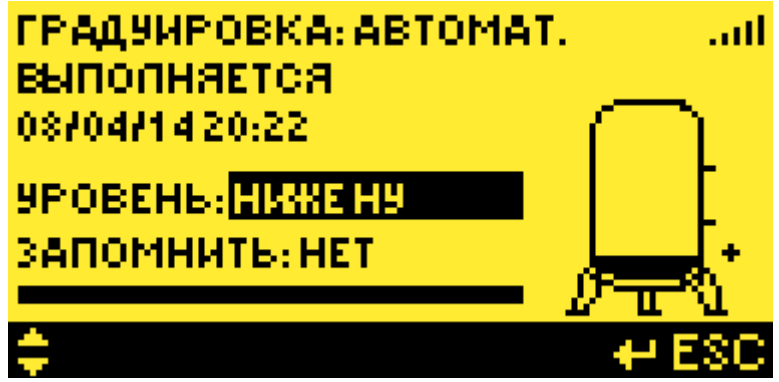

Далее прибор в автоматическом режиме градуировки будет отслеживать текущий уровень и запоминать его (для перехода в ручной режим см. **п. 3.3.3.2. Градуировка Ручная**). Это

бидет видно по появлению знаков «+» напротив ировней наполнения «ВЫШЕ ВУ» и «НИЖЕ НУ», и по срабатыванию индикации (см. **п. 3.3.7. Режим индикации**) на лицевой панели БИУ при наполнении емкости выше или ниже предельных уровней. Во время Автоматической Градуировки не обязательно находиться в экране Градиировка.

Важно! С этого момента прибор может выполнять свои функции сигнализации достижения предельных значений уровня и отображения текущего непрерывного уровня. При этом до завершения Градуировку Автоматической погрешность определения предельных уровней может достигать 10см, погрешность определения непрерывного уровня может достигать 30см.

Градуировка является выполненной в автоматическом режиме, когда запомнены состояния наполнения емкости «ВЫШЕ ВУ» и «НИЖЕ НУ», не зависимо от начального запомненного состояния (оно может быть любым из пяти).

После завершения градуировки ее статус изменится на «ВЫПОЛНЕНА».

Внимание! В течение последиющих после завершения градиировки циклов слива/налива емкости будет происходить автоматическая подстройка параметров прибора для поддержания его точностных характеристик. Т. е. для прибора личше, если циклы слива/налива происходят с некоторой периодичностью, желательно несколько раз в неделю и чаще.

**Внимание!** Рекомендуется начинать градуировку с уровня «НИЖЕ НУ», т.к. при таком наполнении емкости зондирующие сигналы наиболее мощные и прибору легче на них настроиться.

#### 3.3.3.2. Градуировка Ручная

Градуировка Ручная может понадобиться в следующих случаях:

1) Если **Градцировка Автоматическая** выполнена некорректно (например, если автоматически запомнен ировень «ВЫШЕ ВУ» при реальном ировне наполнения «МЕЖДУ НУ И ВУ»). Это может произойти если скорость изменения уровня в районе предельных значений низкая (менее 10см/мин), либо под воздействием сильных помех.

2) Требуется произвести подстройку прибора в процессе эксплуатации.

3) Нет желания ждать выполнения Градцировки Автоматической.

Для перехода в режим **Градиировки Ричной** достаточно запомнить новый уровень наполнения или сбросить существующий запомненный уровень.

Процедура запоминания градуировки уровня в ручном режиме аналогична автоматическому. Необходимо выбрать «УРОВЕНЬ», на который в данный момент заполнена емкость. Затем выбрать действие «ЗАПОМНИТЬ:ДА». После нажатия «Enter» режим градуировки сменится на «РУЧНОЙ», статус градуировки поменяется на «Выполняется», изменение параметров градуировки заблокируется до завершения текущего действия. Ход выполнения градуировки будет отображаться на индикаторе. Выполнение следующей после первой градуировки происходит в течение 1 секунды, т. к. уже выполнена первичная настройка параметров рабочего сигнала.

Градиировка является выполненной в ричном режиме, когда запомнены два любых состояния наполнения емкости (см. рисунок ниже).

После завершения градуировки ее статус изменится на «ВЫПОЛНЕНА».

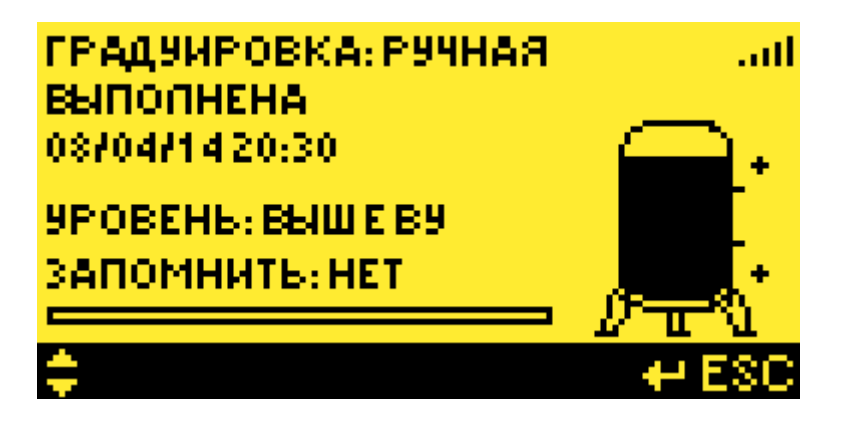

Если запомнены более двух уровней, то для градуировки прибора среди них автоматически подберутся два наиболее удаленных друг от друга.

Для определенности ручной градуировки рекомендуется сбросить один или несколько «старых» уровней перед выполнением новой градуировки в ручном режиме. Для сброса необходимо выбрать требуемый «УРОВЕНЬ», затем выбрать действие «ЗАПОМНИТЬ:СБРОС». После нажатия «Enter» сбросится значок «+» соответствующий выбранному уровню. Статус градуировки поменяется на «Выполняется» если останется только один запомненный уровень, или на «Не быполнена» если не останется ни одного запомненного уровня.

Внимание! Чем дальше разнесены друг от друга запомненные уровни при градуировке, тем лучше, т. к. охватывается больший диапазон зондирующего сигнала. Идеальный вариант градуировки — при двух уровнях наполнения «НИЖЕ НУ» и «ВЫШЕ ВУ».

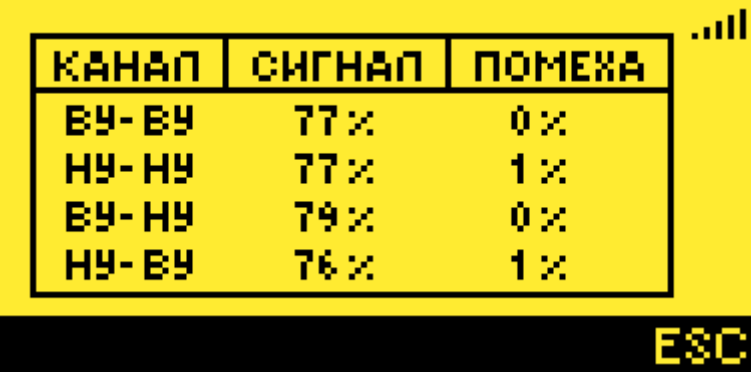

#### 3.3.4. Параметры УЗ-сигнала

Здесь отображается в исловных единицах ировень амплитиды зондириющего ультразвукового сигнала и уровень амплитуды помехи для разных каналов измерения.

Амплитуда сигнала после градуировки на уровне заполненном жидкостью составляет обычно около 20%. Амплитуда сигнала после градуировки на уровне с газом составляет обычно около 80%. В процессе слива/налива емкости амплитуда сигнала изменяется.

Амплитуда помехи обусловлена двумя факторами – механическими вибрациями в стенке емкости и электрическими наводками на блок обработки сигналов (БОС). Допустимые параметры вибрации в стенке емкости: **значение виброускорения — до 2 м/с<sup>2</sup>, значение частоты вибрации**  $-$  до 800 Гц. Отсутствие электрических наводок обеспечивается заземлением корпуса БОС на корпус емкости. В случае наличия этих факторов помех работа прибора может быть неустойчивой, что отразится на индикаторах состояния измерительных каналов:

1) Активируется индикатор **«П»** на **Главном кэране** (см. **п.3.2. Главный экран**) если уровень амплитуды помех больше 15%. .

2) Активируется информационный знак  $\bm{\mu}$  на Главном кэране (см. п.3.2. Главный экран) если уровень амплитуды датчиков меньше амплитуды помех.

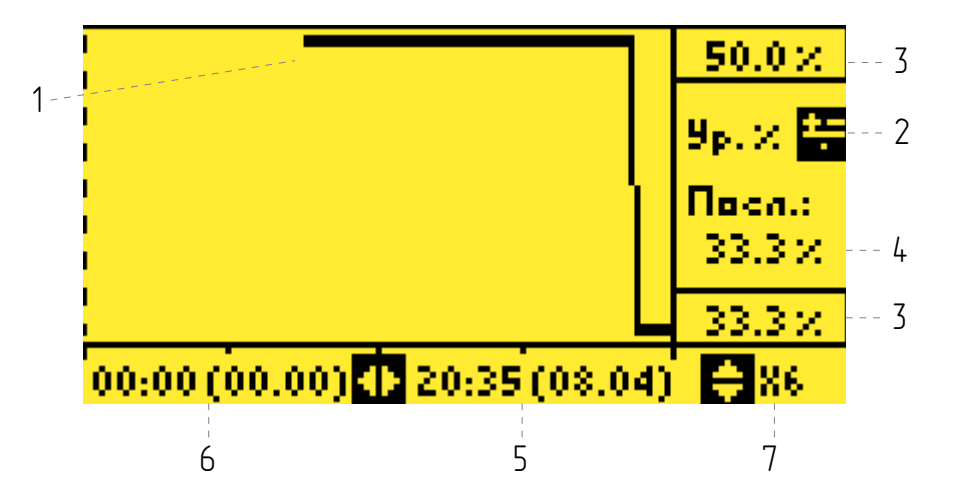

Здесь отображаются графики Архива параметров «Рубин-1М»: уровня наполнения емкости в процентах, температуры БОС в градусах Цельсия, уровня помех в процентах. Архивирование параметров ведется с интервалом 2 минуты, глубина Архива составляет 7 дней.

Экран Архива содержит следиющие элементы:

1) График Архива выбранного параметра.

2) Выбор отображаемого параметра: Yp.%, T°C, П.%. Осуществляется клавишей

3) Граничные значения графика для выбранного параметра. На граничных значениях график рисуется толстой линией.

4) Последнее значение отображаемого графика, соответствует крайней правой точке.

5) Время и дата соответствующие крайней правой точке отображаемого графика в формате ЧЧ:ММ (ДД:ММ). Перемещение по графику к более новым записям Архива осуществляется клавишей ►

6) Время и дата соответствующие крайней левой точке отображаемого графика в формате ЧЧ:ММ (ДД:ММ). Перемещение по графику к более старым записям Архива осуществляется клавишей ◄

7) Масштабный коэффициент отображения графика по времени. Х1 соответствует интервалу отображения записей Архива в 2 минуты,  $X2 - 4$  минуты,  $X3 - 6$  минут и т. д. Изменение осишествляется клавишами ▲ и ▼

Внимание! Для выхода нажмите «Esc».

Таблицу Архива можно загрузить на персональный компьютер (см. п. 6. Перенос данных Архива на ПК).

#### 3.3.6. Режим реле

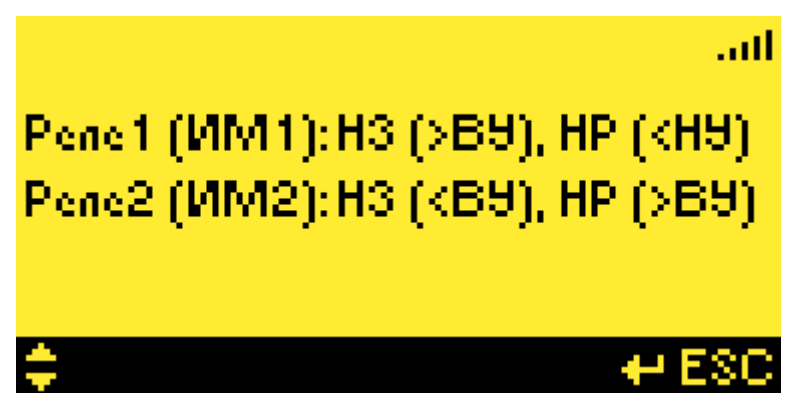

Здесь задаются режимы работы двих реле типа сихой контакт, которые могит иправлять исполнительными механизмами (ИМ), либо быть заведены в систему телемеханики. Схему подключений см. в АПВУ.05.00.00 РЭ Приложение 1.

Контакты реле могут быть нормально замкнуты (НЗ) или нормально разомкнуты (НР) в зависимости от состояния предельных уровней наполнения емкости. Возможные Режимы реле:

1) НЗ (>ВУ), НР (<НУ) 2) НЗ (<НУ), НР (>ВУ) 3) НЗ (>НУ), НР (<НУ) 4) НЗ (<НУ), НР (>НУ) 5) НЗ (>ВУ), НР (<ВУ) 6) НЗ (<ВУ), НР (>ВУ)

Внимание! Для встипления изменений в сили необходимо прошелкать клавишей «Enter» до конца, при этом появится надпись "Выполнено" на нижней панели.

Внимание! Для отмены ввода нажмите «Esc».

#### 3.3.7. Режим индикации

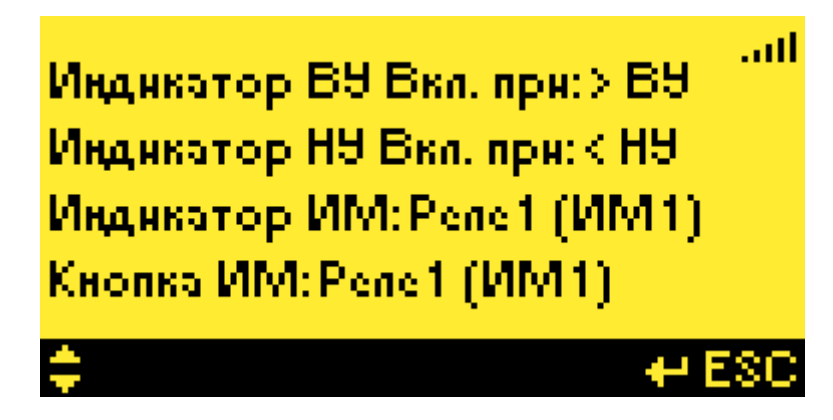

Здесь задаются режимы работы индикаторов и кнопки на лицевой панели БИУ.

Индикатор ВУ Вкл. При:  $[ >B 9, **. Индикатор ВУ загорается при уровне наполнения**$ емкости выше ВУ или ниже ВУ.

Индикатор НУ Вкл. При:  $[ > H$ У, <НУ, Индикатор НУ загорается при уровне наполнения емкости выше НУ или ниже НУ.

Индикатор ИМ: [ ОТКЛ., Реле1 (ИМ1), Реле2 (ИМ2) ]. Индикатор ИМ отключен, либо загорается в зависимости от состояния Реле 1 или Реле2, если одно из них замкнито.

Кнопка ИМ: [ ОТКЛ., Реле1 (ИМ1), Реле2 (ИМ2) ]. Кнопка ИМ отключена, либо переключает состояние Реле1 или Реле2. Кнопка работает только с режимами реле (1) (НЗ (>ВУ), НР (<НУ)) и (2) (НЗ (<НУ), НР (>ВУ)) (см. **п. 3.3.6. Режим реле**), когда текущий уровень находится между ВУ и НУ.

Внимание! Для вступления изменений в силу необходимо прощелкать клавишей «Enter» до конца, при этом появится надпись "Выполнено" на нижней панели.

Внимание! Для отмены ввода нажмите «Esc».

## 3.3.8. Настройка связи

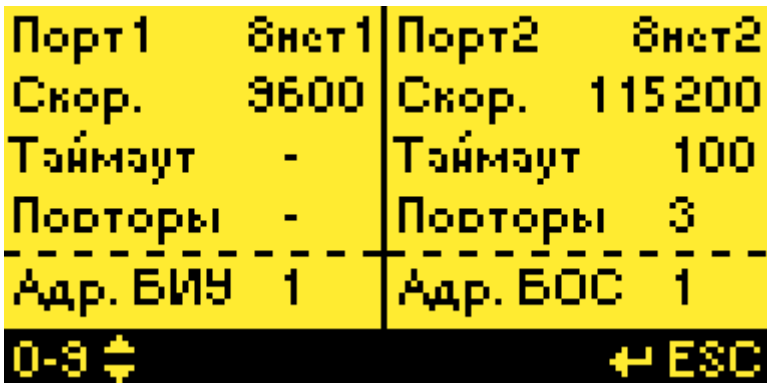

Здесь задаются параметры портов связи. Порт1 предназначен для связи с верхним уровнем телемеханики ( см. **п.5. Связь с телемеханикой**) и для связи с компьютером для чтения  $\overline{A}$ рхива (см. **п. 6. Перенос данных Архива на ПК**).. **Порт2** предназначен для связи с блоком БОС.

#### Настройка связи для Порт1:

 $\theta$ нет $1$ : Формат обмена 8 бит данных, нет проверки четности, 1 стоп–бит. Скор.: [ 9600 , 19200 , 38400 , 57600 ]. Скорость по умолчанию 9600 бод/сек. **Таймаит:** не задается. *Повторы* не задаются. Адр. БИУ: [ 1 . . 254 ]: Адрес БИУ по умолчанию 1.

#### Настройка связи для Порт2:

 $\theta$ нет $2$ : Формат обмена 8 бит данных, нет проверки четности, 2 стоп-бит. Скор.: [ 9600 , 19200 , 38400 , 57600 , 115200 ]. Скорость по умолчанию 115200 бод/сек.  $T$ аймаут: [1.. 100]. 1 единица соответствует 10мсек. По умолчанию 100 (1 сек). Повторы: [ 1 . . 9]. По умолчанию 3. Адр. БОС: [ 1 . . 254 ]: Адрес БОС по умолчанию 1.

Внимание! После изменения скорости одного из портов. БИУ автоматически перезагрузится для реинициализации портов.

Внимание! Для вступления изменений в силу необходимо прощелкать клавишей «Enter» до конца, при этом появится надпись "Выполнено" на нижней панели. **Внимоние!** Для отмены ввода нажмите «Esc»

#### 3.3.8.1. Нет связи с БОС

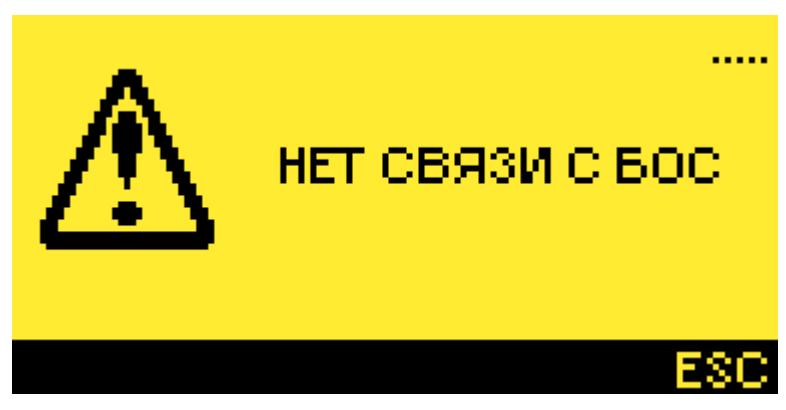

При появлении этого экрана необходимо проверить целостность канала связи между БИУ и БОС, проверить напряжение питания БОС (см. АПВУ.05.00.00 РЭ Приложение 6), проверить

## 3.3.9. Главный экран

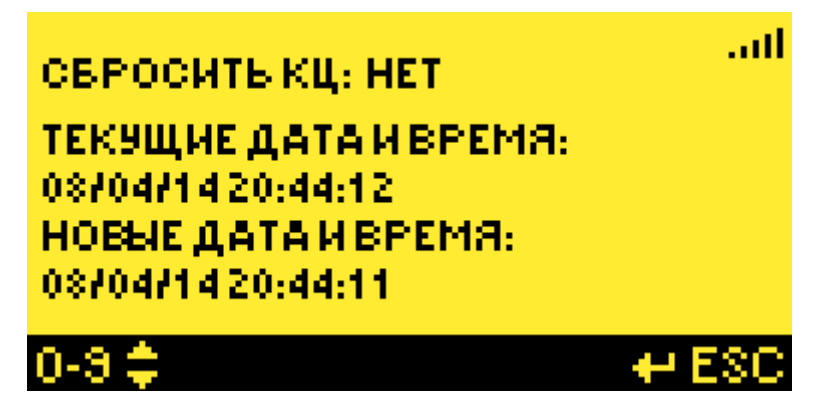

Здесь настраиваются некоторые параметры Главного экрана.

Сбросить КЦ: обниляет количество циклов "КЦ" на главном экране. Текущие дата и время: отображается текущие дата и время. Новые дата и время: задаются новые дата и время в формате ДД/ММ/ГГ ЧЧ:ММ:СС.

Внимание! Для встипления изменений в сили необходимо прошелкать клавишей «Enter» до конца, при этом появится надпись "Выполнено" на нижней панели.

Внимание! Для отмены ввода нажмите «Esc».

#### 3.3.10. Смена пароля

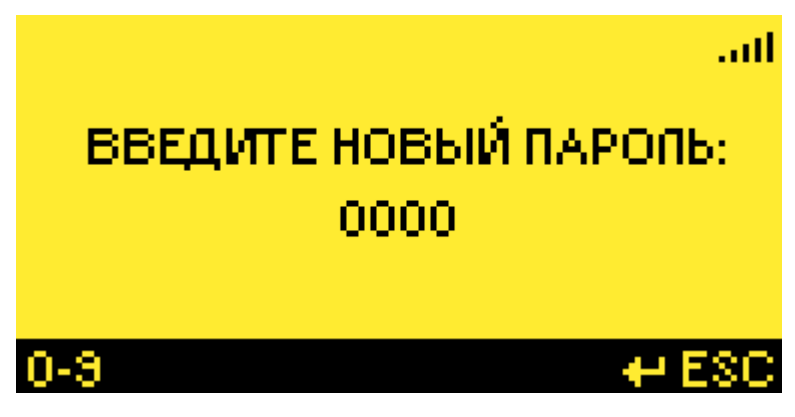

Здесь можно произвести смену пароля для входа в режим настройки.

Внимание! Для вступления изменений в силу необходимо прощелкать клавишей «Enter» до конца, при этом появится надпись "Выполнено" на нижней панели. Внимание! Для отмены ввода нажмите «Esc».

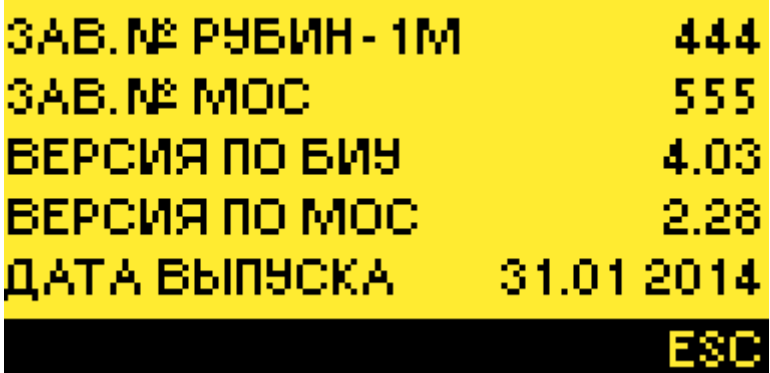

В этом пункте меню приводятся данные информационного характера:

- заводской номер Рубин-1М;
- заводской номер МОС (модуля обработки сигнала);
- версия программного обеспечения БИУ;
- версия программного обеспечения МОС;
- дата выпуска.

#### 4. Порядок работы

Основным рабочим режимом работы регистратора является автоматический, в котором он непрерывно отслеживает изменение состояния уровня жидкости относительно уровней установки блоков датчиков, отображает эти состояния на экране контроллера и светодиодных индикаторах, а также контролирует циклы слива/налива емкости с подсчетом их количества.

Для запуска автоматического режима необходимо включить питание регистратора (предварительно должна быть выполнена настройка прибора согласно п. 3. Настройка Рубин-1М).

Визуальный контроль автоматического режима работы регистратора осуществляется по главному экрану и по светодиодным индикаторам контролируемых уровней. При этом следует иметь в виду, что положение уровня жидкости в емкости на экране показано условно относительно мест установки блоков датчиков.

Контроль состояния сигнала управления исполнительным механизмом производится по значению рядом с надписью «ИМ» и светодиодному индикатору, а количество циклов слива/налива по значению рядом с надписью «КЦ».

Увеличение счетчика циклов происходит, если уровень жидкости от нижнего уровня достиг верхнего уровня, а затем снизился до нижнего уровня.

При достижении жидкостью предельных уровней происходит переключение светодиодных индикаторов согласно их настройке. Если уровень жидкости находится между верхним и нижним уровнем возможно переключение исполнительного механизма нажатием кнопки «ИМ».

Внимание! В случае нажатия кнопки «ИМ» счетчик циклов не увеличится.

Телемеханический контроль работы регистратора осуществляется при помощи сухих контактов реле и по цифровому интерфейсу.

В случае некорректной работы регистратора, возникновения ошибки связи, при активировании индикаторов состояния каналов измерения требуется выполнить следующее:

1) Проверить правильность настройки прибора (Настройка связи, Параметры установки, Режим индикации и др.);

2) Убедиться в целостности цепей питания и связи;

3) Проверить установку блоков датчиков и БОС на емкости;

4) Проверить заземление корпуса БОС на емкость;

5) Произвести ручную либо автоматическую градуировку.

19

#### 5. Связь с телемеханикой

#### 5.1. Описание внешних каналов связи

Связь с телемеханикой может осуществляться посредством двух сухих контактов и по цифровому интерфейсу RS-485.

Описание настройки сухих контактов приведено в п.3.3.6. Режим реле.

Связь по цифровому интерфейсу RS-485 происходит через Порт1. Описание параметров настройки порта приведено в п.3.3.8. Настройка связи.

Схема подключений дана в АПВУ.05.00.00 РЭ Приложение 1.

#### 5.2. Формат обмена по цифровому каналу связи

Протоколом обмена данными по цифровоми канали является Modbus RTU. БИУ работает в режиме подчиненного истройства.

Для чтения данных из Рубин-1М применяется стандартная команда протокола Modbus RTU 03 Read Holding Registers. Ниже приведена таблица с адресами регистров данных и их описанием (десятичные значения):

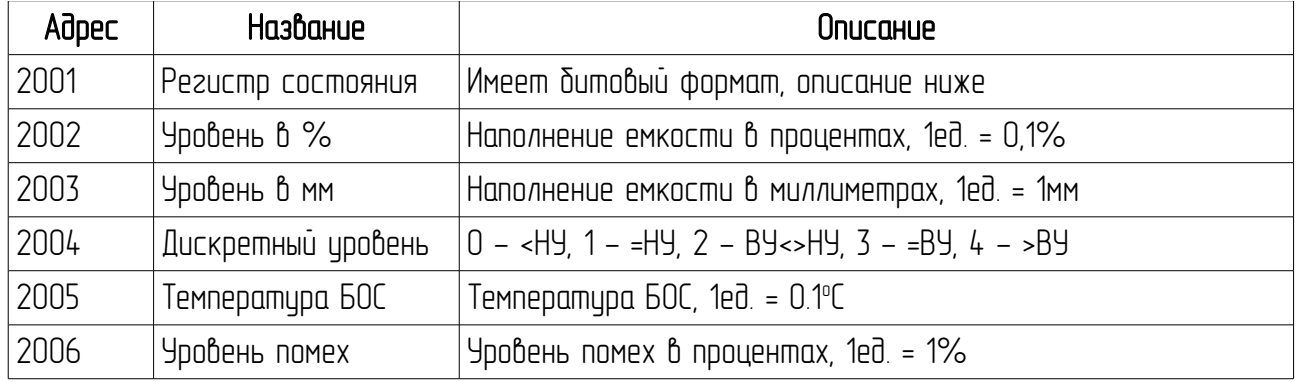

Формат регистра состояния:

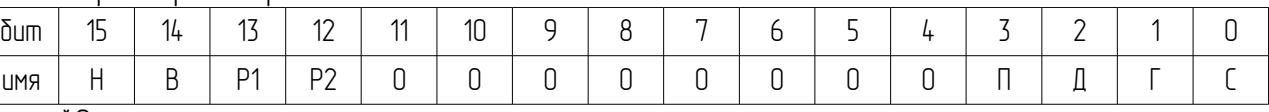

 $*$   $\cap$  – ноль

#### Описание регистра состояния:

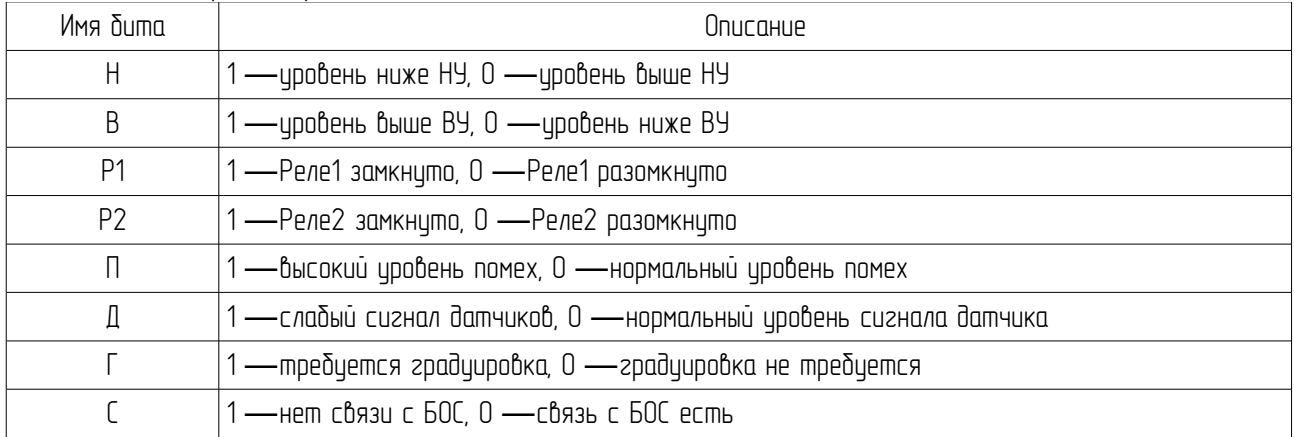

#### 5.3. Настройка терминации цифрового канала RS485

Сеть RS485 содержит 2 типа узлов:

– Конечные узлы: устройства, присоединенные на обоих физических концах сети, содержащей сетевой терминатор (ограничитель).

– Встроенный в линию узел: все устройства, подсоединенные к сети, которые не являются конечными узлами.

Сетевой терминатор в контроллере БИУ включается переключателями. Заводские настройки находятся во ВКЛЮЧЕННОМ положении. Если блок БИУ не является конечным устройством сети, то необходимо установить переключатель в положение ВЫКЛ. Для этого необходимо:

1. Отключить питание БИУ;

2. Используя отвертку открыть заднюю крышку контроллера;

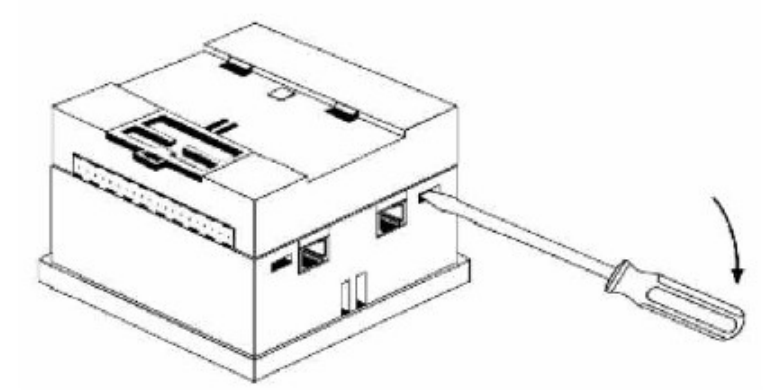

3. Отделить печатную плату контроллера

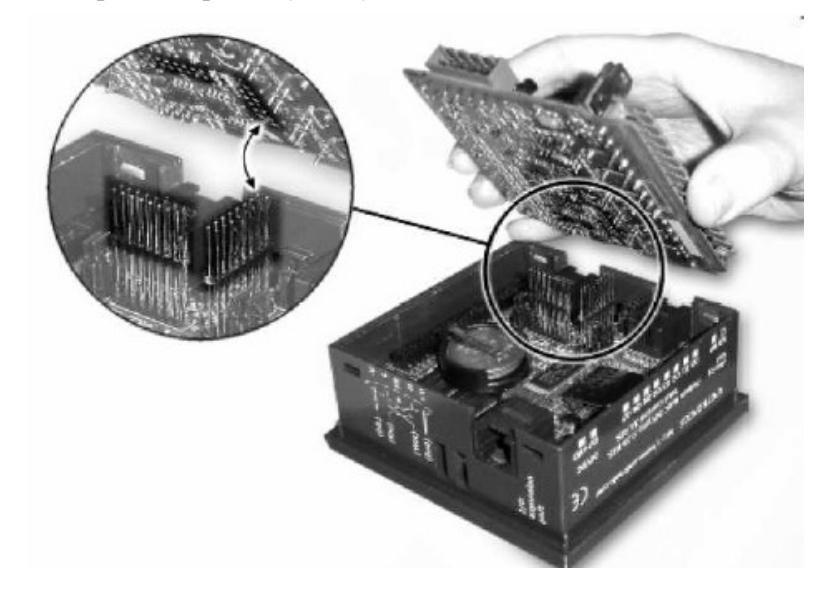

4. Установить переключатели 3 и 4 в положение «B»

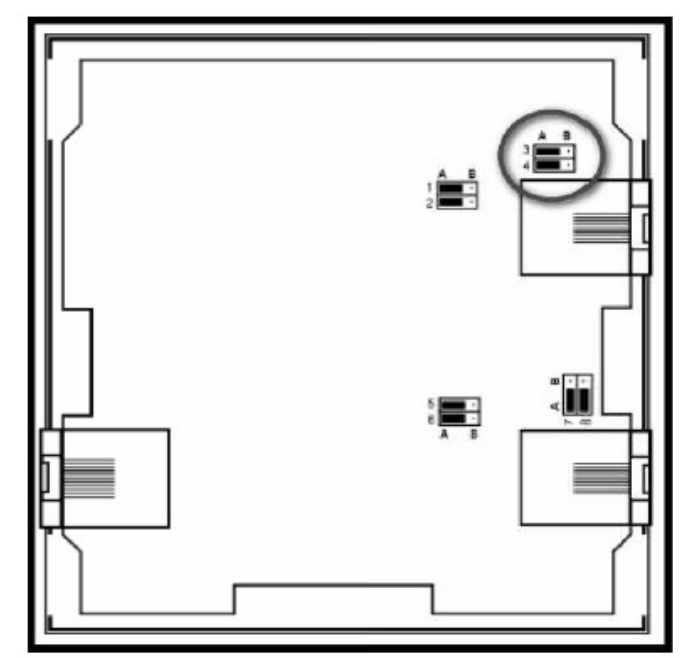

5. Собрать контроллер в обратной последовательности.

## 6. Перенос данных Архива на ПК

#### 6.1. Программное обеспечение

Перед тем, как экспортировать таблицу данных необходимо провести следующие подготовительные действия:

- $-$  Установить на ПК Microsoft Office Excel:
- $-$  Установить на ПК Data Xport;
- Установить связь между ПК и Рубин-1М посредствам соединительного кабеля (см.ниже).

Далее запустите файл "Рубин-1М\_вер4.03.ulp"

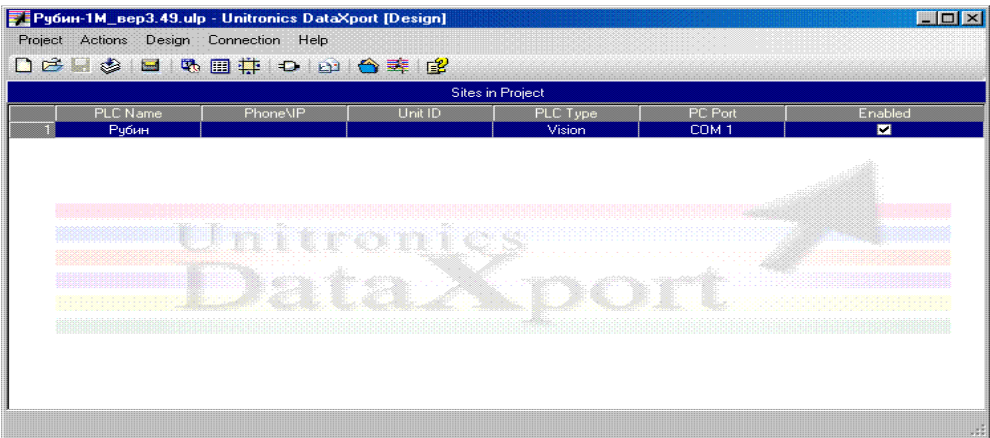

Нажмите кнопку  $Run$   $\frac{1}{1}$  Откроется окно с историей предыдущих сессий.

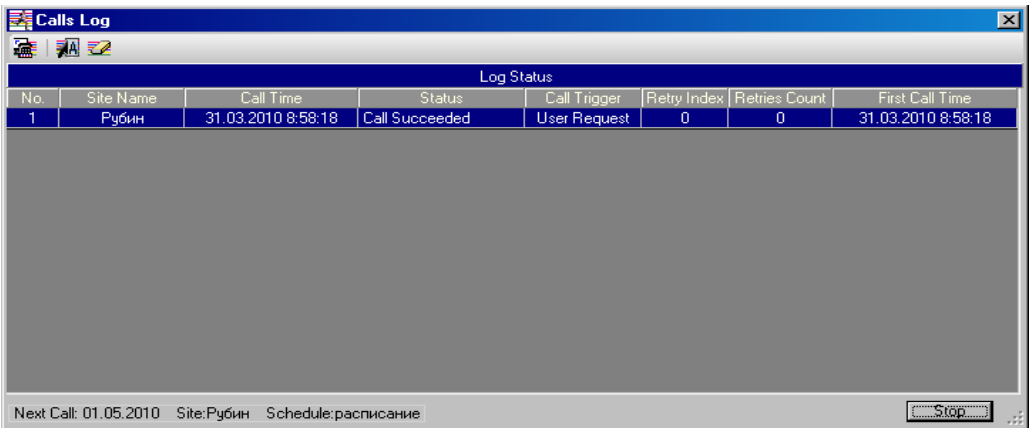

Нажмите кнопку **Force Call - B** следующем окне выберите необходимое устройство (Рубин) нажмите ОК. Ждите пока установится связь. В случае успешного соединения и последующего экспорта данных в окне Calls Log добавится новая строка. В столбце Status должна присутствовать запись Call Succeeded, иначе проверьте правильность соединения (ПК и Рубин-1М) и его настройки.

По завершении работы нажмите кнопу Stop. Для выхода из программы нажмите Project -Exit в главном окне.

Важно! По умолчанию:

- Соединительный кабель должен подключаться к порту СОМ1.
- Файл с данными сохраняется в формате  $x/s$  на рабочем столе в папке Рубин.

## 6.2. Соединительный кабель

Для связи Рубин-1М с ПК необходим соединительный кабель, который поставляется в комплекте. Так же кабель можно изготовить самостоятельно, для этого необходимы следующие компоненты:

- 1. Кабель 3-ех жильный;
- 2. Разъем DB9 (мама);
- 3. Разъём RJ11.

Таблица соединений показана ниже:

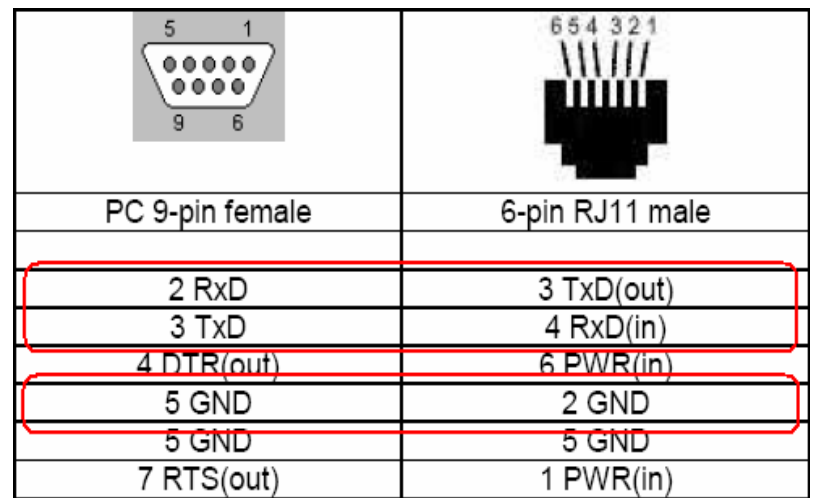

Связь осуществляется при подключении кабеля к Port 1 со стороны Рубин-1М и к порту COM1 со стороны ПК.

## 7. Ограничения на применение Рубин-1М

– Если толщина стенки больше 70мм, т. е. больше длины волны Лэмба, нет гарантий что регистратор Рубин-1М будет работать корректно;

– Если в стенке емкости возникают мощные механические вибрации, есть вероятность что они могут заглушить зондирующий сигнал Рубин-1М (допустимые параметры вибрации:  $3$ начение виброускорения – до 2 м/с<sup>2</sup>, значение частоты вибрации – до 800 Гц);

– Если на внутренней стенке емкости присутствует большой слой отложений, он может препятствовать передаче энергии зондириющего сигнала в жидкость, что снижает чувствительность прибора;

– Чем дальше разнесены между собой излучатель и приемник одного уровня датчиков, тем чувствительность прибора выше. Но при этом мощность приходящего на приемник сигнала меньше, что снижает его помехоцстойчивость.

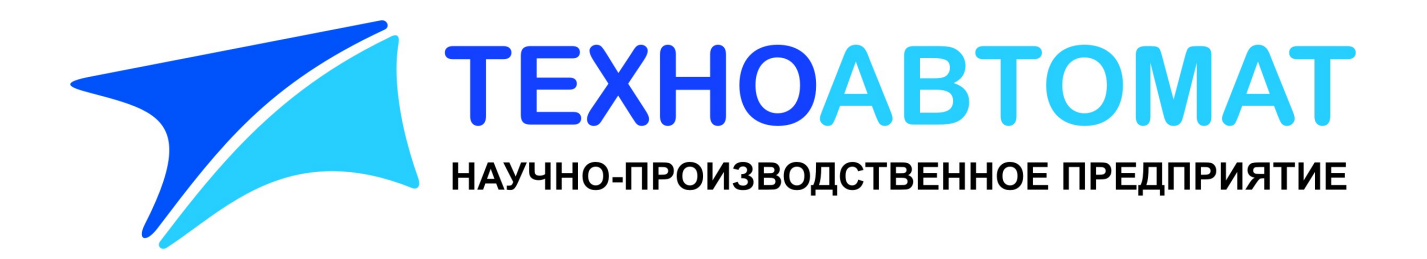

#### ООО «НПП-Техноавтомат»

413100 Саратовская обл., г.Энгельс, пл. Свободы 14 А тел/факс (8453)55-80-74, 55-69-49 http://www.tehnoavtomat.ru info@tehnoavtomat.ru